## **USING VOCALIGN TO SYNC ADR**

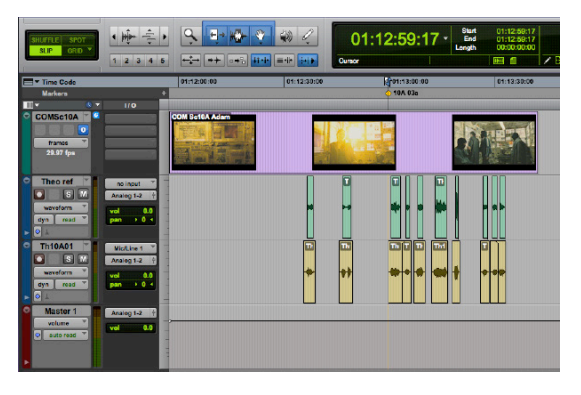

Here is a finished ADR session with the reference (production) dialogue and the ADR. Listening to the reference and ADR clips together reveals that some of the ADR is almost exactly in sync and some is noticeably off. Thanks to a remarkable bit of software called VocAlign, making the timing of ADR match the timing of production recording is (usually) very simple.

There are obvious sync problems with Th10A 03 -- "Police keep using that old photo of you in the posters."

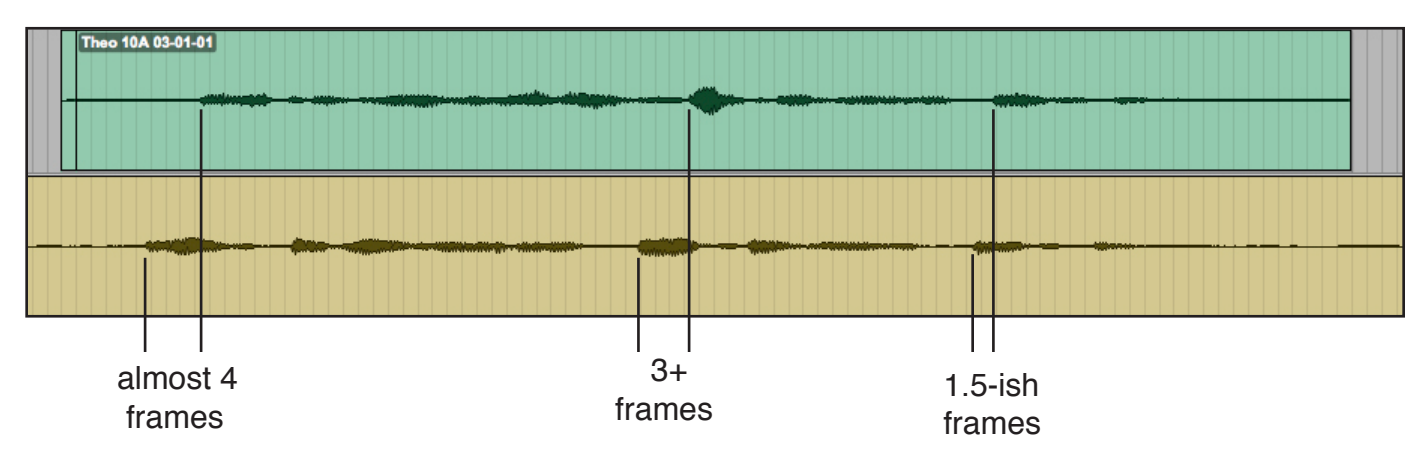

The amount of out-of-syncness varies, so just sliding one place into sync won't fix the whole line. In the old days, we would do digital micro-surgery to massage bits of the line into place. (In the WAY old pre-digital days, ADR editors worked on 35mm magnetic film, and would have to add or cut out a frame or two here or there.)

Now we have VocAlign to do the digital micro-surgery for us.

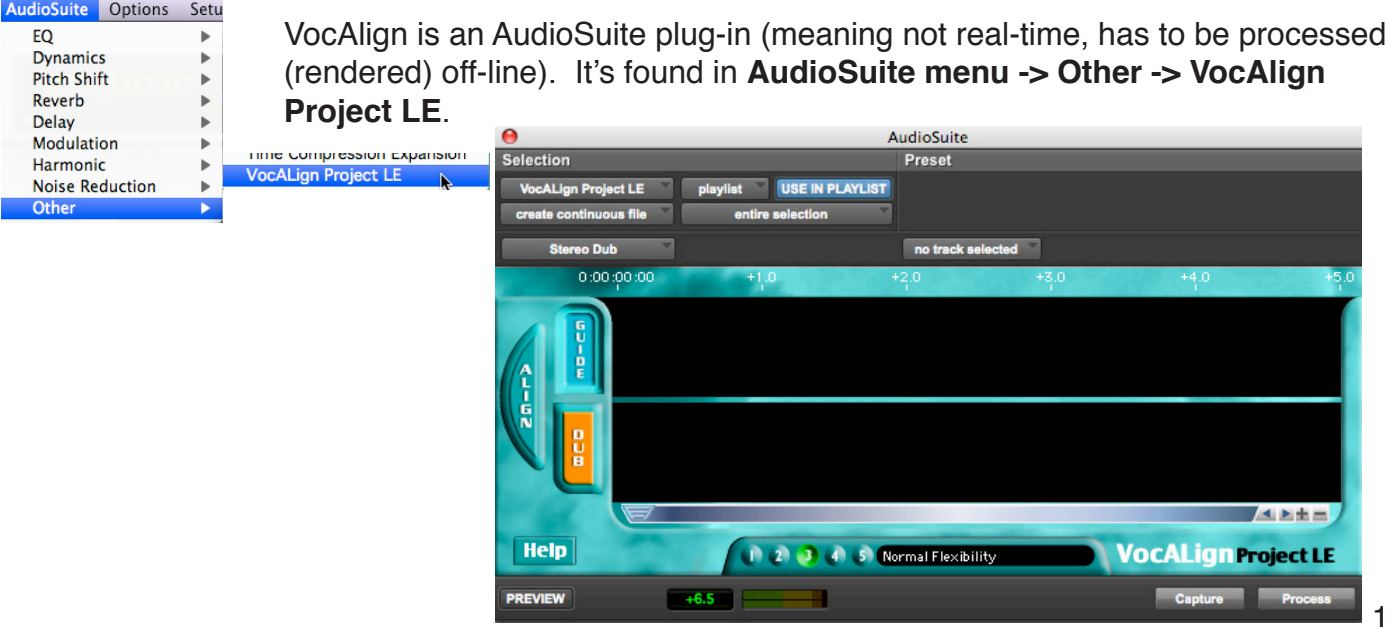

Basic operation is quite simple.

The reference / production dialogue is the **GUIDE**. Select from a few frames before the beginning of the line to a few frames after the end of the line.

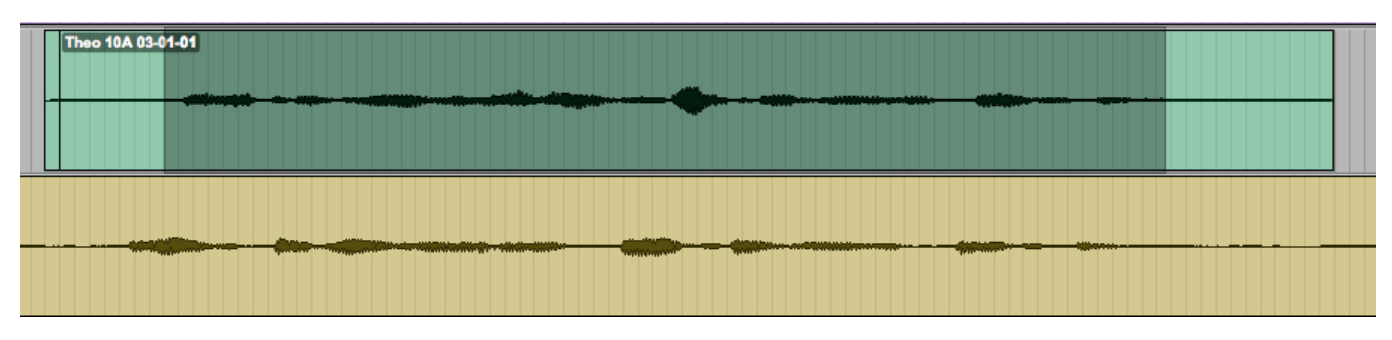

Make sure the **GUIDE** button is selected (the default setting when you first open VocAlign), and click **Capture**. You'll see a display of the volume contour of the reference line in the **GUIDE** panel.

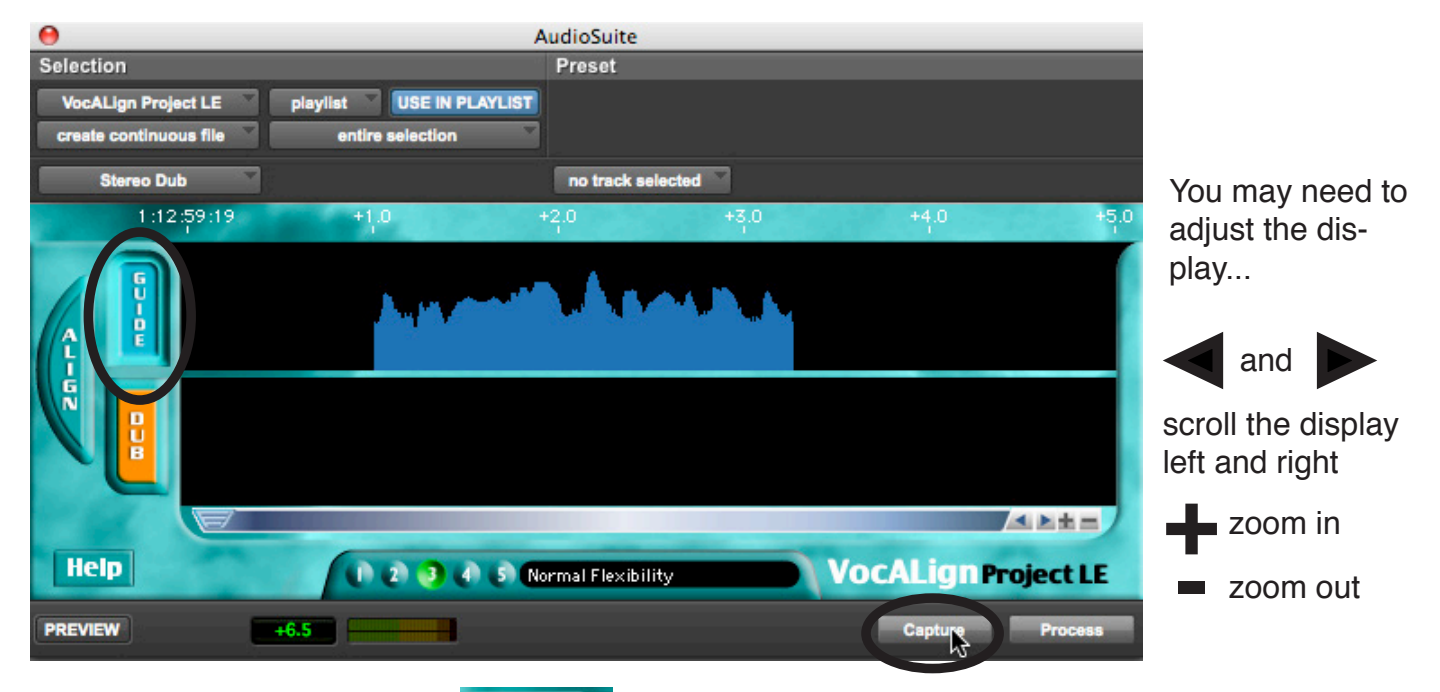

The ADR that you want to sync is the **DUB**. Click on the **DUB** button to select it.

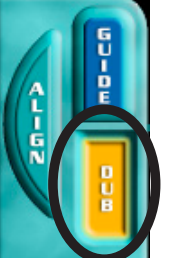

Select from a few frames before the beginning of the ADR line to a few frames after the end of the line.

Click **Capture**.

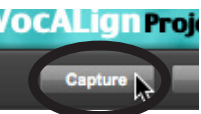

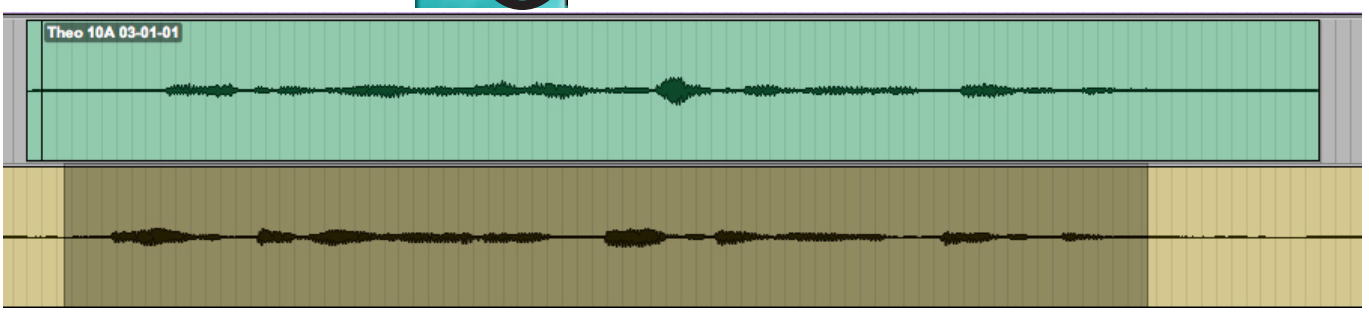

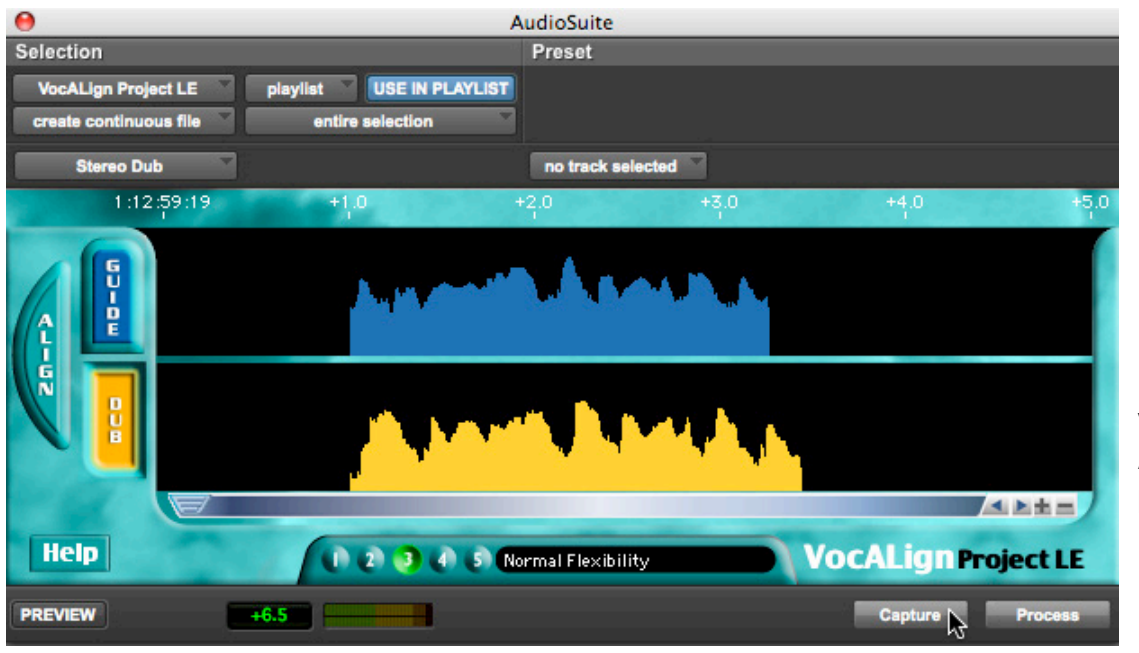

Now you'll see the volume contour of the ADR line in the **DUB** panel.

Click the **ALIGN** button. Now there's a yellow line in the **GUIDE** panel. It shows what the volume contour of the **DUB** (ADR) would look like if the **timing** of the ADR line matched the **timing** of the **GUIDE** (reference / production) line.

Before processing the ADR line, select **Mono Dub**. The production line is (or *should* be) mono, ADR tracks are recorded mono. Use **Stereo Dub** ONLY if you are syncing a **stereo track**, e.g. a stereo recording of a guitar, or a singer, etc.

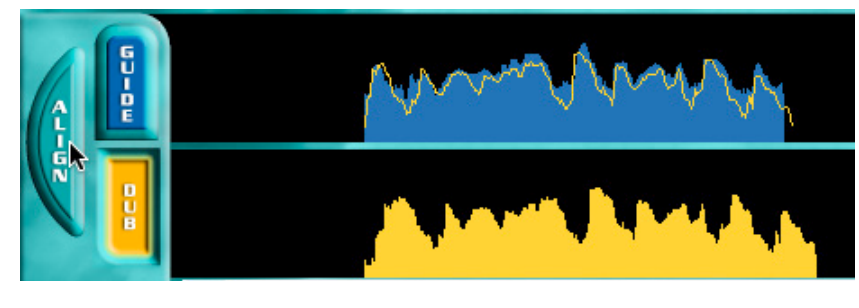

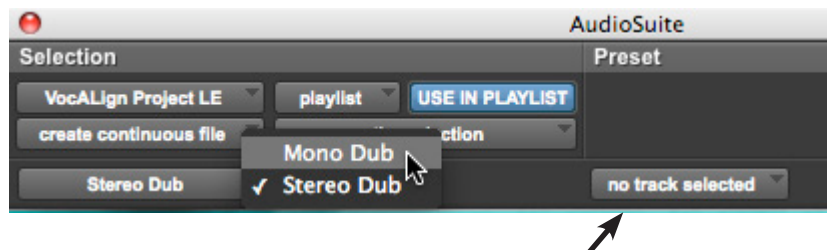

The processed VocAligned ADR line needs somewhere to go. If there is **no track selected**, it will replace the line in the ADR track. Not really a problem, but for safety it's a good idea to **create a new mono audio track,** name it **vocalign** or something else meaningful, and select it as the destination track.

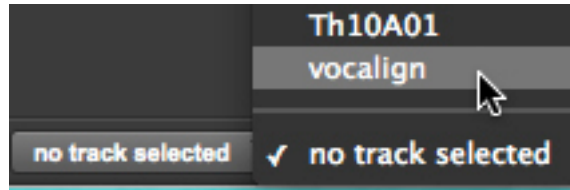

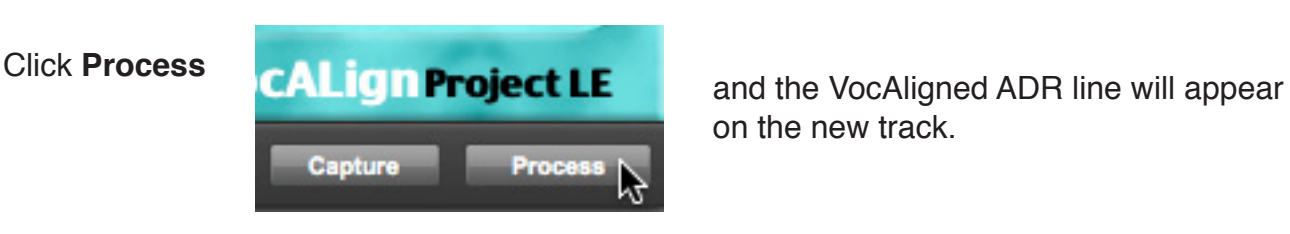

on the new track.

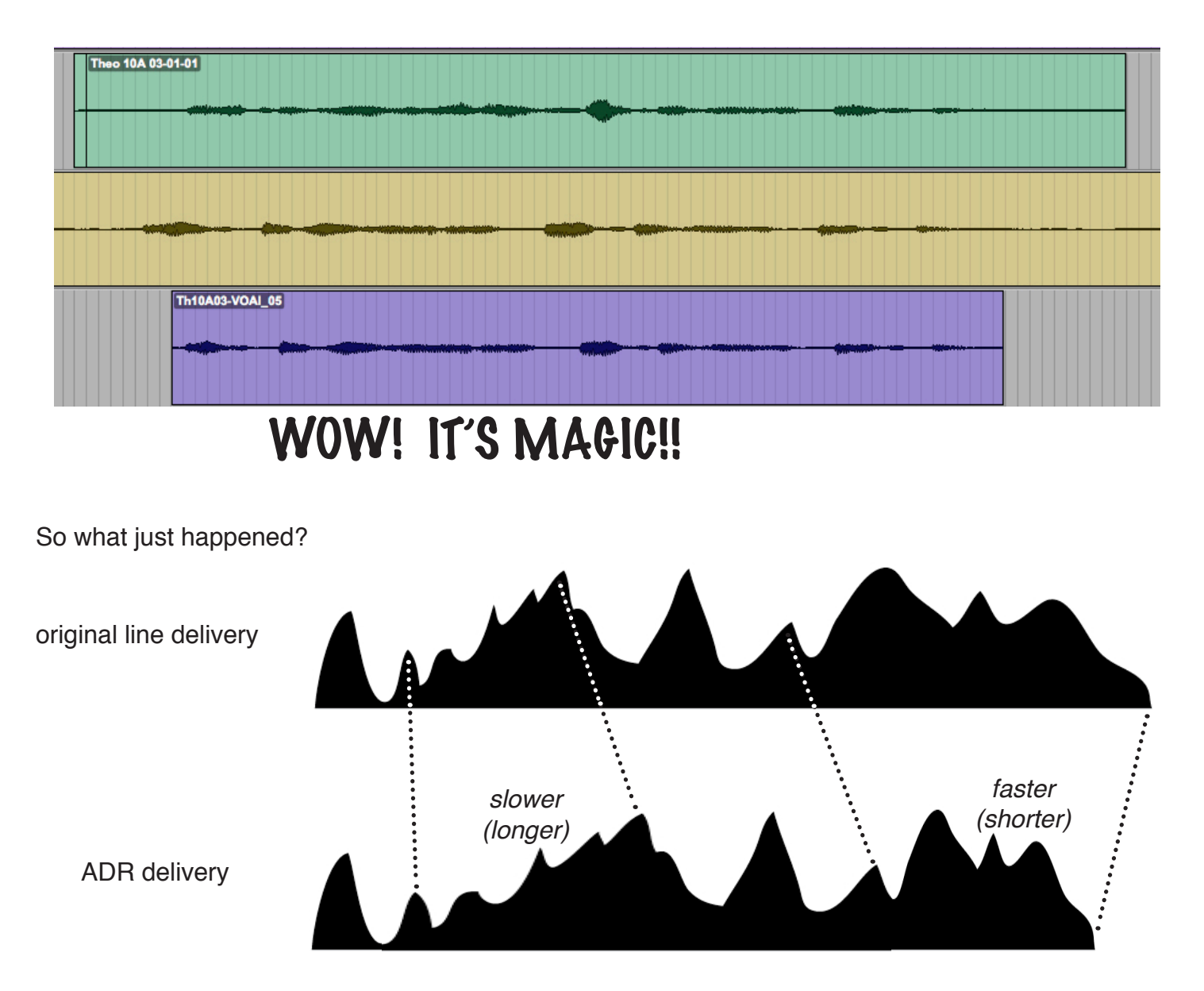

VocAlign analyzes the timing of peaks (and troughs) in both the original (**guide**) line and the ADR (**dub**) line. It then does micro time-compression and -expansion to align the peaks in the ADR to the peaks in the original.

The first test is if the VocAligned ADR line and the reference track sound alike when played together. The final test is if the VocAligned ADR line works with picture. If it's good enough for us, it's good enough for civilians.